# WELCOME GR. 9's!

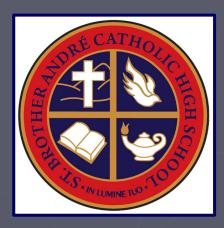

# Course Selection for Grade 10

# 2024-2025

# FOLLOW US!

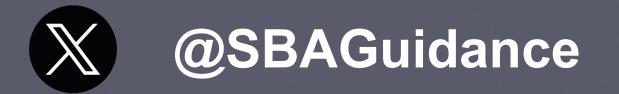

# **O**SBA\_Guidance

Make sure you have joined the Class of 2027 to receive info 8 updates (invite code: zhrvjzi)

# ONLINE COURSE SELECTION myBlueprint

### Go to <u>SBA website</u> under <u>STUDENTS</u> $\rightarrow$ <u>GUIDANCE</u> $\rightarrow$ <u>Course Selection</u>

NOTE: You MUST be logged into Google Chrome browser under your ycdsbk12 GAFE account!

# myBlueprint LOG IN https://myblueprint.ca/ycdsb

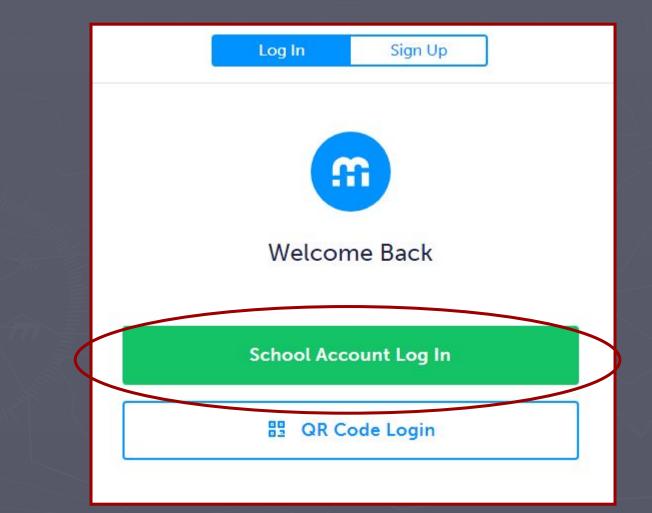

# LOGIN PROTOCOL

## Username: GAFE k12 email address e.g. john.doe27@ycdsbk12.ca

Password: same as on school computer

# STEP 1: SELECT COURSES

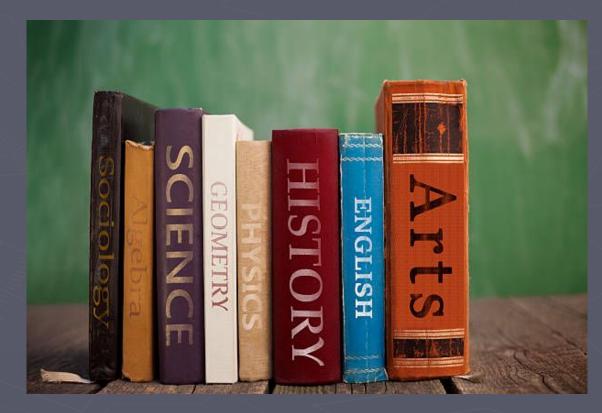

# **GRADUATION REQUIREMENTS**

18 Compulsory credits
 12 Elective credits including:
 4 Religion credits

 40 hours Community Service
 Successful completion of the OSSLT or OLC401 (Ontario Literacy Course)

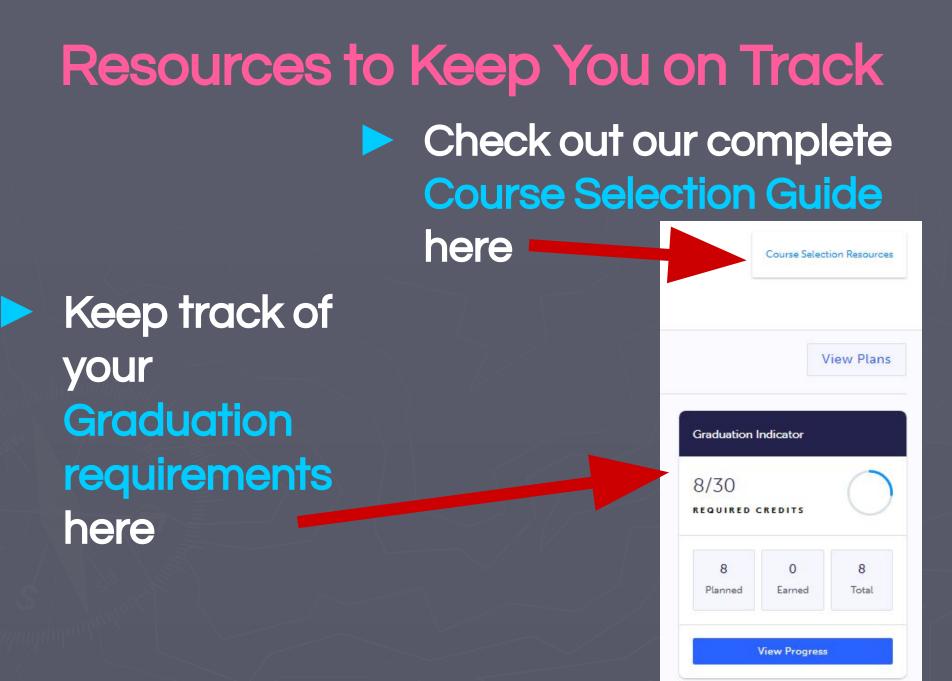

## CHOOSE 9+2 ALTERNATES

**Compulsory courses** English - ENG2 History - CHC2 Math - MPM2D or MFM2P Science - SNC2 **Religion - HRE201/3** Civics - CHV2O1 Careers - GLC201

+ 2 alternates

Choose <u>carefully</u> as these will be used to fill in the space (s) if one or more of the courses you choose is cancelled or conflicts.

+ 2 electives

AP PREPARATORY
Choose the following courses:
ENG2DY - AP Prep English
CHC2DY - AP Prep History \*can't take CHC2D/P in summer
MPM2DY - AP Prep Math
SNC2DY - AP Prep Science

Expectation is to take all 4 AP Prep

If you have concerns moving forward in AP Prep, please contact Mr. Dharmai

Students who are identified as Gifted will be given preference for enrollment in oversubscribed classes

## **FRENCH IMMERSION**

Choose the following courses:

FIF2DQ - French Immersion French
 CHC2DQ - French Immersion History
 HRE2OQ - French Immersion Religion

**NOTE:** Students who are in both FI and AP Prep, <u>need</u> to select CHC2DQ for their History credit.

## MATH COURSE TYPES

Choose carefully...

It is important to choose a Math course type where you will build a strong foundation that will allow you to progress successfully into Gr. 11 and beyond

For example, if you did not do as well as you wished in MTH1W, you can take MFM2P1 in S1 and MPM2D1 in S2 ... or reinforce your skills in summer school

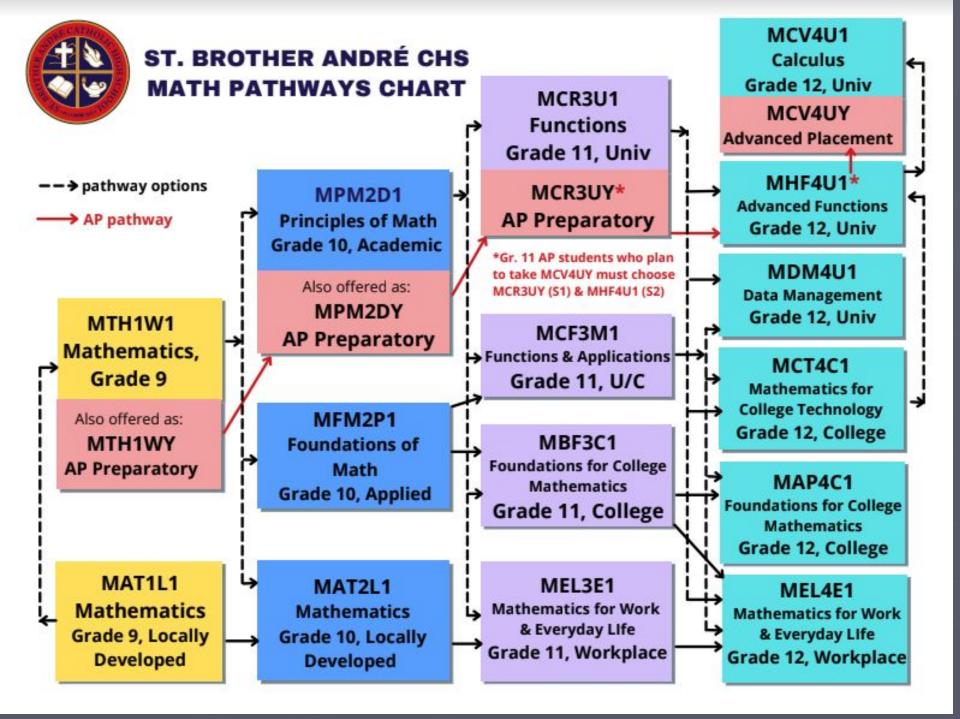

# **ELECTIVE COURSES**

Review offerings in each department Check Group requirements! (Graduation Indicator in myBlueprint) Group 1 - Gr. 11 Religion credit Group 2 - 2nd Phys Ed/Art/French, Business, or Co-op Group 3 - Gr. 11/12 Science, 2nd French, Technology, Computer Science, or Co-op Choose your electives CAREFULLY so that you have the correct prerequisites for your anticipated Gr. 11 courses Make sure you have planned for OSSD requirements ... e.g. Phys Ed, Art ... very few Gr. 11 Art courses do not require a prerequisite Explore something NEW!

## ARTS

AVI201- Visual Arts
 AWA201- Arts & Crafts
 ADA201- Drama
 AMU201 - Instrumental Music
 AMV201- Vocal Music

**NOTE:** must select an Art credit if you did not complete an Art course in Gr. 9

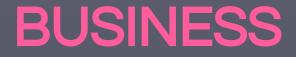

### BEP201 - Introduction to Business

# FRENCH & INTERNATIONAL LANGUAGES

**FSF2D1 - French** 

## **HEALTH & PHYSICAL EDUCATION**

### Healthy Active Living - 3 options:

PPL201 (Co-Ed)

PPL2OF (Female)

PPL2OM (Male)

# SPECIAL EDUCATION GLE201 - Learning Strategies

For students who wish to improve their learning skills for better academic success

Must have an IEP

Topics include: Ontario Driver's G1 test and OSSLT prep

## **TECHNOLOGY / COMPUTERS**

ICD201 - Digital Technology & Innovations TDJ201-Technological Design TEJ201- Computer & Information Tech TFJ201- Hospitality & Tourism TGJ201- Communication Technology TMJ201- Manufacturing Technology formerly TCJ201 - Construction Technology TTJ201- Transportation Technology

# STEP 2: REVIEW COURSES

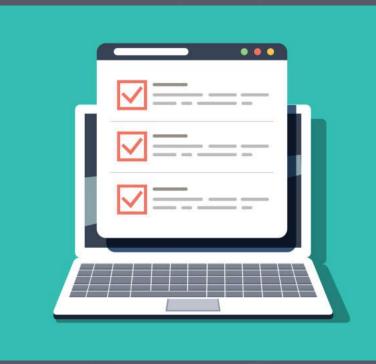

### **Review Course Selections**

#### Once you have filled in your course selections, click on REVIEW COURSES

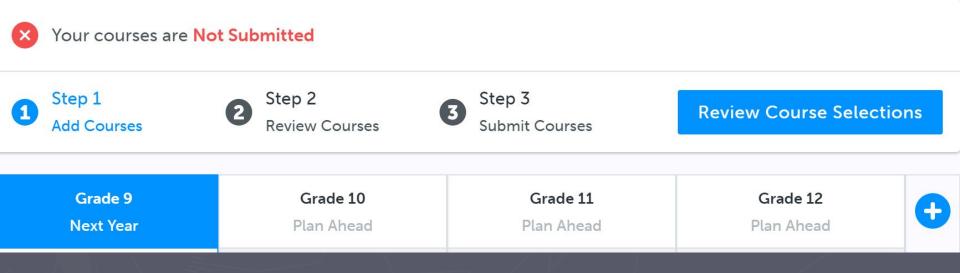

This will take you to another screen

## FREQUENTLY ASKED QUESTIONS

I want to take a summer school course, such as Careers & Civics; how do I indicate this?

**NOTE:** Strongly advised <u>NOT</u> to take compulsory courses in summer school

## Use "Add Comments" Box

# Indicate you plan on taking a summer school course, or any other issues.

#### **Review Courses**

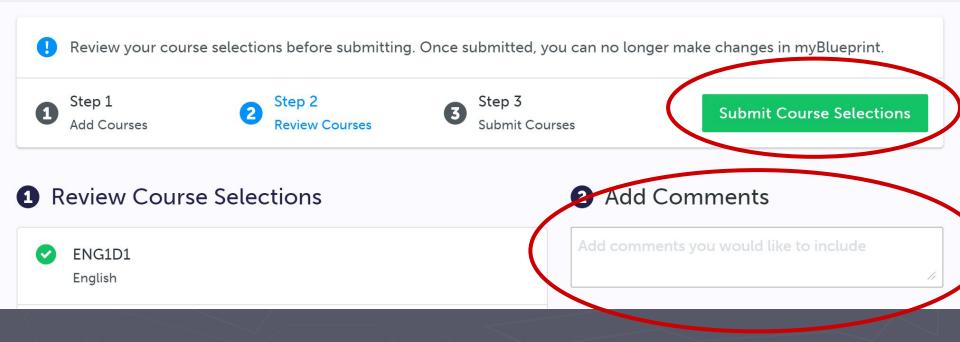

"Add Comments" continued... For example: I will be taking Gr. 10 in summer school. Please replace this course with

Please note: Using the "Add Comments" box is only a statement of intent for course selection purposes. \* YOU MUST REGISTER FOR SUMMER SCHOOL SEPARATELY \*

# STEP 3: SUBMIT COURSES

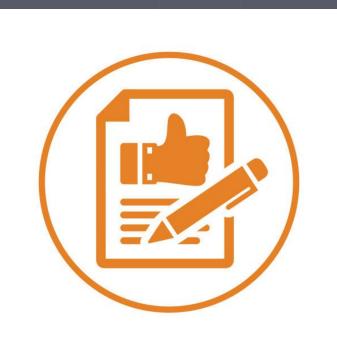

## SUBMIT COURSES

Enter a valid parent/guardian email so they can approve ... submission is <u>not</u> valid until this happens

#### Parent/Guardian Approval

Please add a parent or guardian email below for us to share your course selection. Your parent/guardian will be asked to approve your course selections. This approval is not required for students over the age of 18.

Parent/Guardian Email

х

Send Approval Email

Once submitted, courses are locked & CAN'T be changed - see Counsellor if there is an issue

- Can I accelerate? (e.g.: take Gr. 10 English and Gr. 11 English)
   Yes you can, however, if space is limited preference will be given to Gr. 11's.
- Should all compulsory courses (Art, Phys Ed, and Groups 1, 2 & 3) be completed by the end of Gr. 10?

Typically, yes but there are exceptions with proper planning.

I find I am struggling in some of my Academic courses and am thinking about changing to Applied.... What doors will I close? What doors will remain open? Depends on pathway! See your Guidance counsellor to discuss and get clarification

## Can I take a mix of course types? Yes, you can!

I took most of my courses at the Applied level and did really well. I would like to take courses next year at the Academic level. Can I do that? Yes, you can!

I can't get a Guidance appointment before I have to hand in my course selection sheet. How am I supposed to get my questions answered?

#### NOT TO WORRY!

 Do the best you can 8 book an appointment for later. We can always change, resubmit, and get parent/guardian approval again.
 OR

 Come to a trouble shooting session on Tuesday/Wednesday (Feb. 21st & 22nd) during P1 in Room 212 :)

## LET'S REVIEW!

Grade 10 Compulsory Courses:

English
Mathematics
Science

History
Religion
Careers (0.5)
Civics (0.5)

+ 2 Elective courses
+ 2 Alternate courses

## Next Steps...

Submit SAF fee of \$50.00 (via School Day web app)

## COURSE SELECTION & SAF DEADLINE: Tuesday, February 20th, 2024

Course selections are on a first come first serve basis ... submission date may be used to determine enrollment in oversubscribed courses 100% sure that you will <u>NOT</u> be returning to SBA next year ??

## Complete "Not returning next year" option

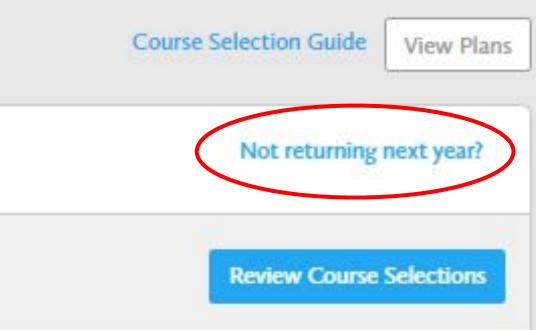

Not 100% sure that you will be returning to SBA next year ??

Complete your course selection guarantees a timetable if you do decide to return.

School fees will be refunded minus a \$15.00 administration fee.

## Please note...

Verification time will occur after March Break Changes will be accepted up to the deadline Classes are based on YOUR selections CHOOSE VERY CAREFULLY as changes to compulsory course type may not be possible Following verifications, NO further changes will be made to electives

### CHOOSE ONCE, CHOOSE WISELY!

## Please note...

- Students may take a course only once per school year, unless they change course type
  - For example, if you are unsuccessful in earning an Academic credit in S1, if there is space available, you can take the course at the Applied level in S2
  - Students will not be allowed to retake the course at the same course type...they are welcome to repeat it the following year or take it in summer school (if available)

## **SBA Guidance Website**

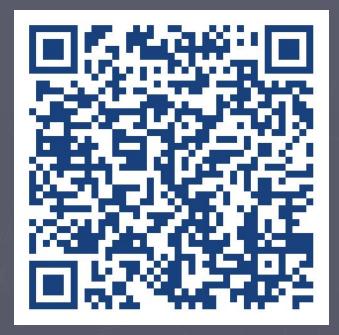

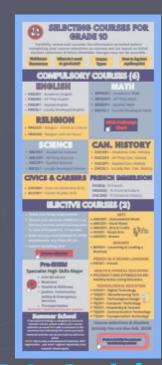

Scan the QR Code for the SBA Guidance website for more info including course selection 8 the Grade 9s Selection courses for Grade 10 Infographic